# **neoctobers Documentation**

*Release latest*

**neoctobers**

**Feb 21, 2019**

# RPi3B+

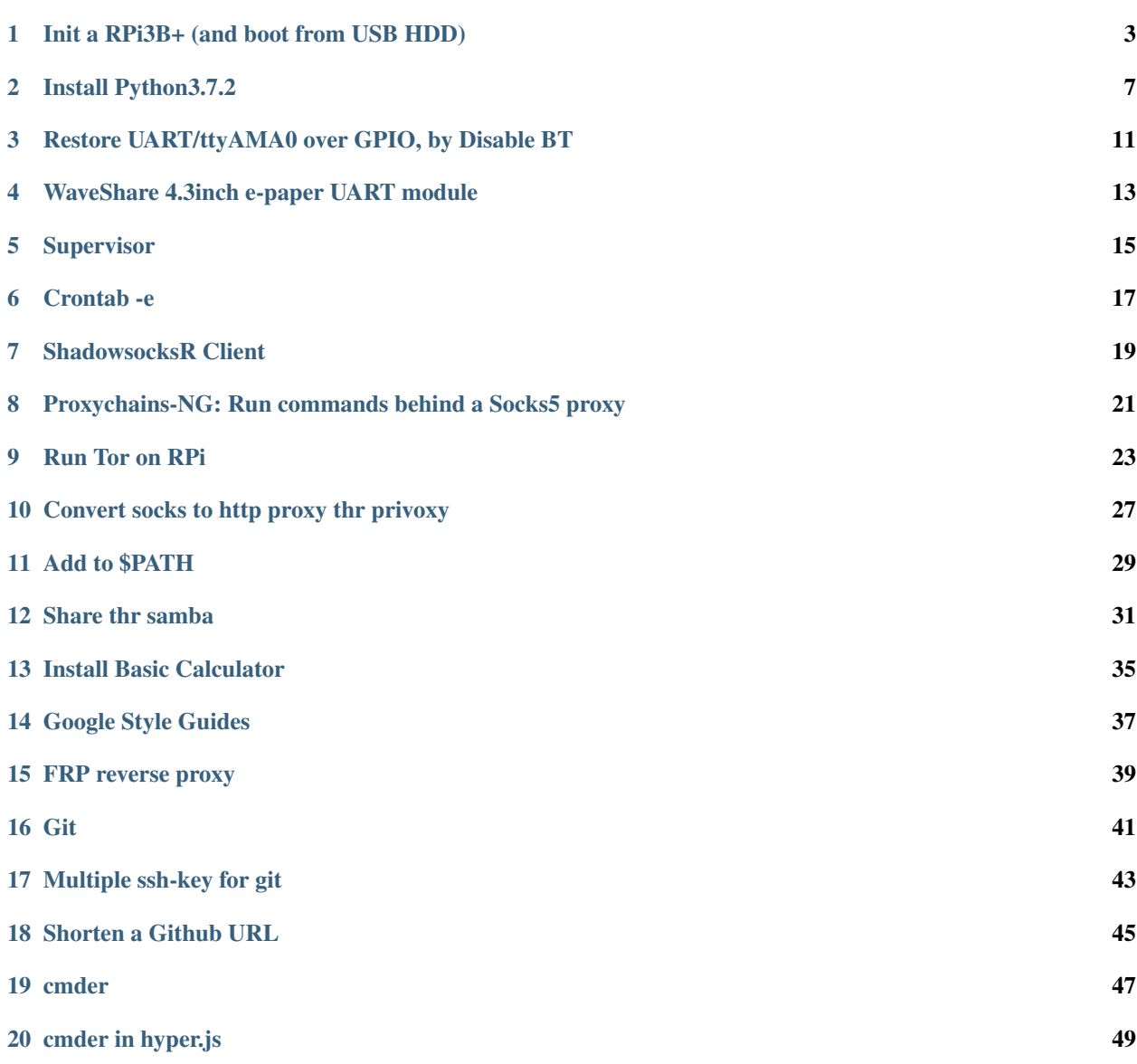

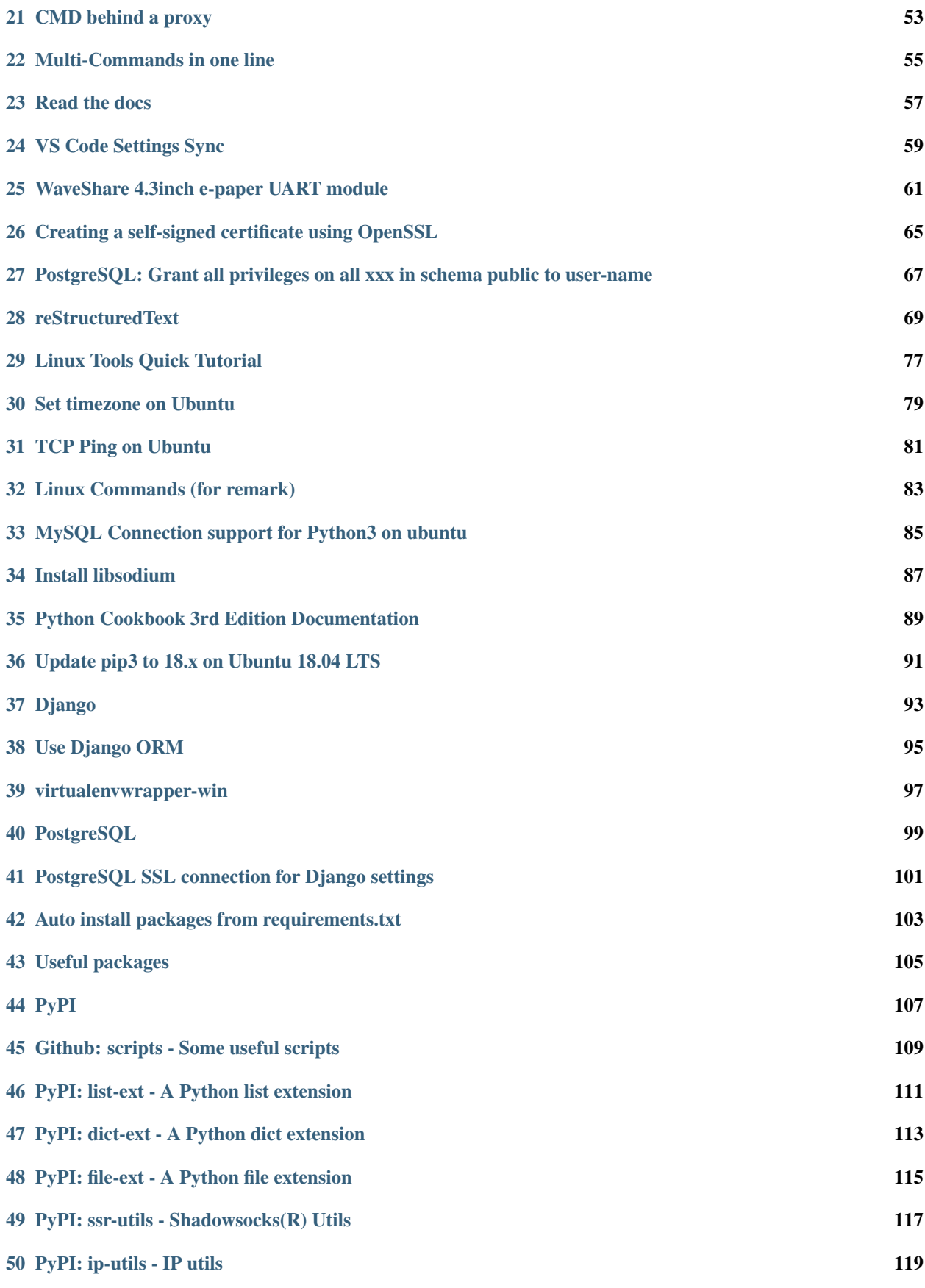

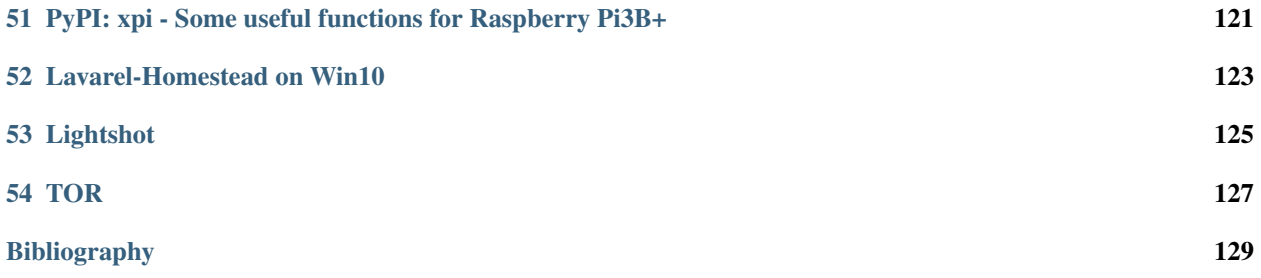

Personal records.

# Init a RPi3B+ (and boot from USB HDD)

<span id="page-8-0"></span>records. . .

### **1.1 Hardware**

- RPi3B+ x1
- TF 16G x1
- USB HDD 1T x1
- USB Keyboard x1
- USB Mouse x1

### **1.2 Image Flashing Tool**

- balenaEtcher-Portable-1.4.8-x64
	- ref <https://www.balena.io/etcher/>

# **1.3 System Image**

<https://www.raspberrypi.org/downloads/raspbian/>

### **1.4 Switch to: Boot from USB HDD**

1. Write the image to TF card.

- 2. Add program\_usb\_boot\_mode=1 to file cmdline.txt
- 3. Insert the TF card, power on for about 60 seconds, power off, remove the TF
- 4. Write the image to USB HDD
- 5. Adjust partitions, by DiskGenius, on win10:
	- 0: keep the boot, do not edit it
	- 2: adjust rootfs to 32GB, and move it to the end, end, end
	- $\bullet$  1: create an ext4 partition, with the rest all spaces, named data

### **1.5 Configurations**

- 1. Boot to Raspbian desktop, follow the guide, then reboot
- 2. Terminal:
	- sudo apt update
	- sudo apt upgrade
- 3. Pi Configuration
	- rename
	- switch boot to CLI, will disable auto login at the same time
	- enable SSH
- 4. reboot

#### **1.6 Mount partition #1**

Append one line to /etc/fstab, before it, make sure /dev/sda3 is correct:

/dev/sda3 /data ext4 defaults 1 1

Reboot

### **1.7 Change /data owner to pi**

**\$** sudo chown pi /data

#### **1.8 Don't allow kworker eats CPU**

System will check TF slot every 500ms(green led blinks), during it is blank, that will eat your CPU time.

ref <https://github.com/raspberrypi/linux/issues/2567>

Check CPU usage:

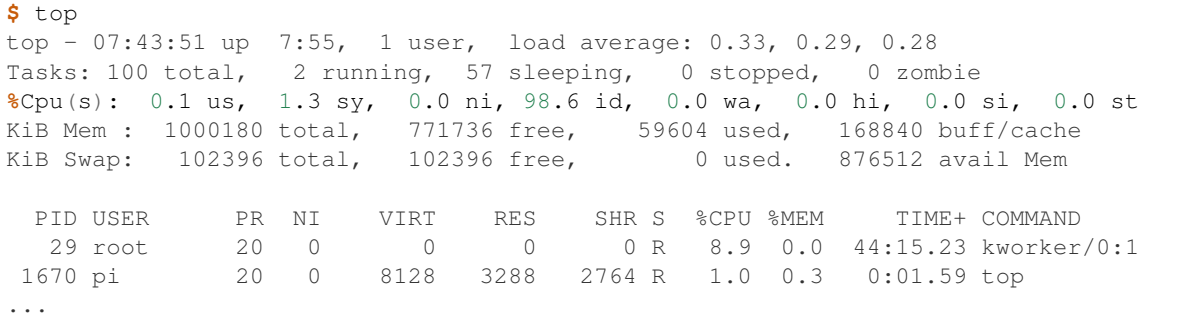

If kworker eats 8-13% CPU, append one line to /boot/config.txt:

```
# With no TF card
dtoverlay=sdtweak,poll_once
```
Reboot, OKay.

#### **1.9 hd-idle**

To protect the HDD, suspend when idle.

ref <http://www.mkitby.com/2016/05/15/raspberry-pi-nas-manage-hdd-power/>

Check support:

```
$ cat /proc/diskstats
1 0 ram0 0 0 0 0 0 0 0 0 0 0 0
1 1 ram1 0 0 0 0 0 0 0 0 0 0 0
1 2 ram2 0 0 0 0 0 0 0 0 0 0 0
1 3 ram3 0 0 0 0 0 0 0 0 0 0 0
1 4 ram4 0 0 0 0 0 0 0 0 0 0 0
1 5 ram5 0 0 0 0 0 0 0 0 0 0 0
1 6 ram6 0 0 0 0 0 0 0 0 0 0 0
1 7 ram7 0 0 0 0 0 0 0 0 0 0 0
1 8 ram8 0 0 0 0 0 0 0 0 0 0 0
1 9 ram9 0 0 0 0 0 0 0 0 0 0 0
1 10 ram10 0 0 0 0 0 0 0 0 0 0 0
1 11 ram11 0 0 0 0 0 0 0 0 0 0 0
1 12 ram12 0 0 0 0 0 0 0 0 0 0 0
1 13 ram13 0 0 0 0 0 0 0 0 0 0 0
1 14 ram14 0 0 0 0 0 0 0 0 0 0 0
1 15 ram15 0 0 0 0 0 0 0 0 0 0 0
7 0 loop0 0 0 0 0 0 0 0 0 0 0 0
7 1 loop1 0 0 0 0 0 0 0 0 0 0 0
7 2 loop2 0 0 0 0 0 0 0 0 0 0 0
7 3 loop3 0 0 0 0 0 0 0 0 0 0 0
7 4 loop4 0 0 0 0 0 0 0 0 0 0 0
7 5 loop5 0 0 0 0 0 0 0 0 0 0 0
7 6 loop6 0 0 0 0 0 0 0 0 0 0 0
7 7 loop7 0 0 0 0 0 0 0 0 0 0 0
8 0 sda 17021 1174 1520519 302550 51991 7860 10477700 1732050 0 237770 2034780
8 1 sda1 146 199 4589 1050 3 0 4 10 0 770 1060
8 2 sda2 16756 923 1507888 299660 5031 7169 344976 359560 0 79220 659400
8 3 sda3 95 52 6994 1660 45719 691 10132720 1371990 0 163900 1373650
```
Install dependencies:

**\$** sudo apt install build-essential fakeroot debhelper -y

Download:

```
$ wget http://sourceforge.net/projects/hd-idle/files/hd-idle-1.05.tgz
```
Unzip and cd in:

**\$** tar -xvf hd-idle-1.05.tgz && cd hd-idle

Install:

```
$ sudo dpkg-buildpackage -rfakeroot
$ sudo dpkg -i ../hd-idle_*.deb
```
Check for support:

```
$ sudo hd-idle -i 0 -a sda -i 300 -d
probing sda: reads: 1520519, writes: 10949452
^\wedge\mathrm{C}
```
 $Ctr1 + C$  to break.

Edit conf:

**\$** sudo nano /etc/default/hd-idle

Modify:

START\_HD\_IDLE=true

Append for idle, after 600 seconds:

HD\_IDLE\_OPTS="-i 0 -a sda -i 600"

Restart the service:

**\$** sudo service hd-idle restart

### Install Python3.7.2

<span id="page-12-0"></span>Install Phthon3.7.2 and make symlink to /usr/bin/.

### **2.1 Install dependence**

```
$ sudo apt update
$ sudo apt install build-essential python-dev python-setuptools python-pip python-
˓→smbus build-essential libncursesw5-dev libgdbm-dev libc6-dev zlib1g-dev libsqlite3-
˓→dev tk-dev libssl-dev openssl libffi-dev
```
#### **2.2 Download and install Python-3.7.2**

```
$ wget https://www.python.org/ftp/python/3.7.2/Python-3.7.2.tgz
$ tar zxvf Python-3.7.2.tgz && cd Python-3.7.2
$ sudo ./configure --prefix=/usr/local/opt/python-3.7.2 --with-ssl
$ sudo make && sudo make install
```
Note: In the 3rd command, param  $-\text{with}-\text{ss1}$  is important, don't miss it!

### **2.3 Backup python3.5 and pip3 symlink**

```
$ sudo cp /usr/bin/python3 /usr/bin/python3.5
cp: '/usr/bin/python3' and '/usr/bin/python3.5' are the same file
$ sudo cp /usr/bin/pip3 /usr/bin/pip3.5
```
### **2.4 Make Symlinks**

```
$ sudo ln -s /usr/local/opt/python-3.7.2/bin/python3.7 /usr/bin/python3.7
$ sudo ln -s /usr/local/opt/python-3.7.2/bin/python3.7 /usr/bin/python3
$ sudo ln -s /usr/local/opt/python-3.7.2/bin/python3.7 /usr/bin/py
$ sudo ln -s /usr/local/opt/python-3.7.2/bin/pip3.7 /usr/bin/pip3.7
$ sudo ln -s /usr/local/opt/python-3.7.2/bin/pip3.7 /usr/bin/pip3
$ sudo ln -s /usr/local/opt/python-3.7.2/bin/pydoc3.7 /usr/bin/pydoc3.7
$ sudo ln -s /usr/local/opt/python-3.7.2/bin/python3.7m /usr/bin/python3.7m
$ sudo ln -s /usr/local/opt/python-3.7.2/bin/pyvenv-3.7 /usr/bin/pyvenv-3.7
```
#### **2.5 Rename lsb\_release if there is a error**

#### Try:

```
$ $ pip3 list
Package Version
---------- -------
pip 10.0.1
setuptools 39.0.1
Traceback (most recent call last):
 File "/usr/bin/pip3", line 11, in <module>
   sys.exit(main())
 File "/usr/local/opt/python-3.7.2/lib/python3.7/site-packages/pip/_internal/__init__
˓→.py", line 246, in main
   return command.main(cmd_args)
 File "/usr/local/opt/python-3.7.2/lib/python3.7/site-packages/pip/_internal/
˓→basecommand.py", line 264, in main
   timeout=min(5, options.timeout)) as session:
 File "/usr/local/opt/python-3.7.2/lib/python3.7/site-packages/pip/_internal/
˓→basecommand.py", line 81, in _build_session
    insecure_hosts=options.trusted_hosts,
 File "/usr/local/opt/python-3.7.2/lib/python3.7/site-packages/pip/_internal/
˓→download.py", line 338, in __init__
    self.headers["User-Agent"] = user_agent()
 File "/usr/local/opt/python-3.7.2/lib/python3.7/site-packages/pip/_internal/
˓→download.py", line 101, in user_agent
    zip(["name", "version", "id"], distro.linux_distribution()),
 File "/usr/local/opt/python-3.7.2/lib/python3.7/site-packages/pip/_vendor/distro.py
˓→", line 120, in linux_distribution
   return _distro.linux_distribution(full_distribution_name)
 File "/usr/local/opt/python-3.7.2/lib/python3.7/site-packages/pip/_vendor/distro.py
˓→", line 634, in linux_distribution
   self.version(),
 File "/usr/local/opt/python-3.7.2/lib/python3.7/site-packages/pip/_vendor/distro.py
˓→", line 688, in version
    self.lsb_release_attr('release'),
 File "/usr/local/opt/python-3.7.2/lib/python3.7/site-packages/pip/_vendor/distro.py
˓→", line 836, in lsb_release_attr
   return self._lsb_release_info.get(attribute, '')
 File "/usr/local/opt/python-3.7.2/lib/python3.7/site-packages/pip/_vendor/distro.py
→", line 522, in _get_
```
(continues on next page)

(continued from previous page)

```
ret = obj.__dict__(self.__frame] = self.__f(obj)File "/usr/local/opt/python-3.7.2/lib/python3.7/site-packages/pip/_vendor/distro.py
˓→", line 933, in _lsb_release_info
   stdout = subprocess.check_output(cmd, stderr=devnull)
 File "/usr/local/opt/python-3.7.2/lib/python3.7/subprocess.py", line 389, in check_
˓→output
   **kwargs).stdout
 File "/usr/local/opt/python-3.7.2/lib/python3.7/subprocess.py", line 481, in run
   output=stdout, stderr=stderr)
subprocess.CalledProcessError: Command '('lsb_release', '-a')' returned non-zero exit,
˓→status 1.
```
Rename it safely:

**\$** sudo mv /usr/bin/lsb\_release /usr/bin/lsb\_release\_back

Then, try again:

```
$ pip3 list
Package Version
---------- -------
pip 10.0.1
setuptools 39.0.1
You are using pip version 10.0.1, however version 18.1 is available.
You should consider upgrading via the 'pip install --upgrade pip' command.
```
### **2.6 Upgrade pip3**

Do it:

```
$ pip3 install -U pip
Looking in indexes: https://pypi.org/simple, https://www.piwheels.org/simple
Collecting pip
 Downloading https://files.pythonhosted.org/packages/c2/d7/
˓→90f34cb0d83a6c5631cf71dfe64cc1054598c843a92b400e55675cc2ac37/pip-18.1-py2.py3-none-
˓→any.whl (1.3MB)
   100% || 1.3MB 43kB/s
Installing collected packages: pip
 Found existing installation: pip 10.0.1
   Uninstalling pip-10.0.1:
     Successfully uninstalled pip-10.0.1
Successfully installed pip-18.1
```
Check it:

```
$ pip3 list
Package Version
           ---------- -------
pip 18.1
setuptools 39.0.1
$
```
May update setuptools:

**\$** sudo pip3 install -U setuptools Looking in indexes: https://pypi.org/simple, https://www.piwheels.org/simple Collecting setuptools Downloading https://files.pythonhosted.org/packages/37/06/ ˓<sup>→</sup>754589caf971b0d2d48f151c2586f62902d93dc908e2fd9b9b9f6aa3c9dd/setuptools-40.6.3-py2. ˓<sup>→</sup>py3-none-any.whl (573kB) 100% || 573kB 20kB/s Installing collected packages: setuptools Found existing installation: setuptools 39.0.1 Uninstalling setuptools-39.0.1: Successfully uninstalled setuptools-39.0.1 Successfully installed setuptools-40.6.3

Python3 is ready now, well done!

# <span id="page-16-0"></span>Restore UART/ttyAMA0 over GPIO, by Disable BT

Release the serial port, GPIO:

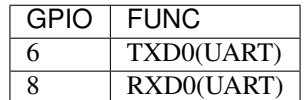

# **3.1 Modify Boot Configuration**

Edit /boot/config.txt, append:

```
# Disable BT
dtoverlay=pi3-disable-bt
```
Reboot.

# **3.2 Check**

```
$ ls -l /dev
...
lrwxrwxrwx 1 root root 7 Dec 21 21:10 serial0 -> ttyAMA0
lrwxrwxrwx 1 root root 5 Dec 21 21:10 serial1 -> ttyS0
...
```
# **3.3 Permit access for pi**

**\$** sudo raspi-config

Select: Interfacing Options - Serial:

- Disable the login shell on the serial
- Enable the serial port hardware
- Reboot

ref <https://www.raspberrypi.org/forums/viewtopic.php?t=180254>

# **3.4 Disable hciuart.service**

**\$** sudo systemctl disable hciuart Removed /etc/systemd/system/multi-user.target.wants/hciuart.service.

# <span id="page-18-0"></span>WaveShare 4.3inch e-paper UART module

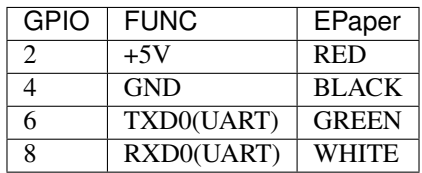

# Supervisor

<span id="page-20-0"></span>Supervisor: A Process Control System

ref <http://supervisord.org/index.html>

### **5.1 Install**

**\$** sudo apt install supervisor

### **5.2 sample.conf**

ref <http://supervisord.org/configuration.html#program-x-section-example>

Under /etc/supervisor/conf.d/, write a file sample.conf like:

```
[program:sample]
directory=/path/to/dir/
command=/path/to/file --param
autostart=true
autorestart=true
startretries=5
redirect_stderr=true
stdout_logfile=/path/to/file.log
```
## **5.3 Commands**

**\$** supervisorctl status **\$** supervisorctl reload **\$** supervisorctl restart all **\$** supervisorctl stop sample **\$** supervisorctl start sample **\$** supervisorctl restart sample **\$** supervisorctl update

Crontab -e

<span id="page-22-0"></span>Create a cron task

ref [https://linuxtools-rst.readthedocs.io/zh\\_CN/latest/tool/crontab.html](https://linuxtools-rst.readthedocs.io/zh_CN/latest/tool/crontab.html)

### **6.1 Edit crontab**

**\$** crontab -e

Line:

 $0,30$  \* \* \* \* /path/to/command

# **6.2 Restart cron service**

```
$ sudo service cron reload
[ ok ] Reloading configuration files for periodic command scheduler: cron.
$ sudo service cron restart
```
### ShadowsocksR Client

<span id="page-24-0"></span>ShadowsocksR by Python

### **7.1 Install**

**\$** git clone git@github.com:shadowsocksrr/shadowsocksr.git

### **7.2 Config**

{

Make a config file in /path/to/config.json

```
"server": "123.123.123.123",
   "server_port": 8388,
   "method": "aes-256-cfb",
   "password": "password",
   "protocol": "origin",
   "protocol_param": "",
   "obfs": "plain",
   "obfs_param": "",
   "local_address": "127.0.0.1",
   "local_port": 1080
}
```
They are:

- Server IP address or domain
- Server port
- Method
- Password
- Protocol
- Protocol params
- Obfs
- Obfs Params
- Listen IP
- Listen Port

# **7.3 Try to run**

**\$** python /path/to/shadowsocksr/shadowsocks/local.py -c /path/to/config.json

# **7.4 Keep it running by supervisor**

Write a supervisor /etc/supervisor/conf.d/ssr.conf file:

```
[program:ssr]
user=root
command=/usr/bin/python3 /path/to/shadowsocksr/shadowsocks/local.py -c /path/to/
˓→config.json
autostart=true
autorestart=true
startretries=5
redirect_stderr=true
stdout_logfile=/path/to/ssr.log
```
Make sure all the path is already exist.

### <span id="page-26-0"></span>Proxychains-NG: Run commands behind a Socks5 proxy

Run a command behind a Socks5 proxy.

ref <https://github.com/rofl0r/proxychains-ng>

### **8.1 Installation**

```
$ git clone git@github.com:rofl0r/proxychains-ng.git
$ cd proxychains-ng
$ sudo ./configure
$ sudo make && sudo make install
```
The full path to command is: /usr/local/bin/porxychains4

### **8.2 Configuration**

Write config file /etc/proxychains.conf as default:

```
strict_chain
proxy_dns
remote_dns_subnet 224
tcp_read_time_out 15000
tcp_connect_time_out 8000
[ProxyList]
socks5 127.0.0.1 1080
```
PS: Port 1080 is listened by a Shadowsocks or shadowsocksR.

Note: Original proxychains.conf file: [proxychains.conf on Github.com](https://github.com/rofl0r/proxychains-ng/blob/master/src/proxychains.conf) or [in RAW format](https://raw.githubusercontent.com/rofl0r/proxychains-ng/master/src/proxychains.conf)

# **8.3 Check and usage**

**\$** porxychains4 curl https://api.myip.com/

Run Tor on RPi

<span id="page-28-0"></span>Tor on RPi3B+

ref <https://www.freebuf.com/geek/121780.html>

ref <http://shumeipai.nxez.com/2014/02/28/based-on-anonymous-proxy-raspberry-pi-and-tordajian.html>

#### **9.1 Install tor**

**\$** sudo apt install tor

### **9.2 Stop tor service and make a configuration file**

**\$** sudo service tor stop

Make tor work for lan, modify configuration file /etc/tor/torrc:

```
# VIA SS(R)
SOCKS5Proxy 127.0.0.1:1008
# SOCKS
SOCKSPort 9050
SocksListenAddress 0.0.0.0:9050
SocksPolicy accept 127.0.0.0/8
SocksPolicy accept 10.168.0.0/16
SocksPolicy accept 172.16.0.0/12
SocksPolicy accept 192.168.0.0/16
SocksPolicy reject *
# WOULD NOT BE A EXIT
ExitPolicy reject *:*
```
(continues on next page)

(continued from previous page)

# LOG

Log notice file /var/log/tor/notices.log

ref <https://github.com/torproject/tor/blob/master/src/config/torrc.sample.in>

#### **9.3 Restart tor service**

**\$** sudo service tor restart

### **9.4 Cat log**

```
$ cat /var/log/tor/notices.log
Dec 21 23:19:40.000 [notice] Tor 0.2.9.16 (git-9ef571339967c1e5) opening log file.
Dec 21 23:19:39.939 [warn] OpenSSL version from headers does not match the version we
˓→'re running with. If you get weird crashes, that might be why. (Compiled with
˓→1010006f: OpenSSL 1.1.0f 25 May 2017; running with 101000af: OpenSSL 1.1.0j 20
\rightarrowNov 2018).
Dec 21 23:19:40.367 [notice] Tor 0.2.9.16 (git-9ef571339967c1e5) running on Linux
˓→with Libevent 2.0.21-stable, OpenSSL 1.1.0j and Zlib 1.2.8.
Dec 21 23:19:40.367 [notice] Tor can't help you if you use it wrong! Learn how to be
˓→safe at https://www.torproject.org/download/download#warning
Dec 21 23:19:40.368 [notice] Read configuration file "/usr/share/tor/tor-service-
˓→defaults-torrc".
Dec 21 23:19:40.368 [notice] Read configuration file "/etc/tor/torrc".
Dec 21 23:19:40.378 [warn] The SocksListenAddress option is deprecated, and will most.
→likely be removed in a future version of Tor. Use SocksPort instead. (If you think<sub>u</sub>
→this is a mistake, please let us know!)
Dec 21 23:19:40.379 [warn] You specified a public address '0.0.0.0:9050' for
→SocksPort. Other people on the Internet might find your computer and use it as an,
˓→open proxy. Please don't allow this unless you have a good reason.
Dec 21 23:19:40.381 [warn] You specified a public address '0.0.0.0:9050' for
→SocksPort. Other people on the Internet might find your computer and use it as an
˓→open proxy. Please don't allow this unless you have a good reason.
Dec 21 23:19:40.381 [notice] Opening Socks listener on 0.0.0.0:9050
Dec 21 23:19:40.000 [notice] Parsing GEOIP IPv4 file /usr/share/tor/geoip.
Dec 21 23:19:41.000 [notice] Parsing GEOIP IPv6 file /usr/share/tor/geoip6.
Dec 21 23:19:42.000 [notice] Bootstrapped 0%: Starting
Dec 21 23:19:43.000 [notice] Bootstrapped 80%: Connecting to the Tor network
Dec 21 23:19:43.000 [notice] Signaled readiness to systemd
Dec 21 23:19:43.000 [notice] Opening Control listener on /var/run/tor/control
Dec 21 23:19:44.000 [notice] Bootstrapped 85%: Finishing handshake with first hop
Dec 21 23:19:45.000 [notice] Bootstrapped 90%: Establishing a Tor circuit
Dec 21 23:19:47.000 [notice] Tor has successfully opened a circuit. Looks like client,
˓→functionality is working.
Dec 21 23:19:47.000 [notice] Bootstrapped 100%: Done
```
That's right.

### **9.5 Use tor via socks5**

Can use tor via socks5 now...

### Convert socks to http proxy thr privoxy

<span id="page-32-0"></span>Privoxy

### **10.1 Installation**

**\$** sudo apt install -y privoxy

### **10.2 Configuration**

ref <https://www.privoxy.org/faq/configuration.html>

Modify or append lines of /etc/privoxy/config:

```
# listen on 9051
listen-address :9051
# permit access from LOCAL
permit-access 127.0.0.0/8
# permit access from LAN
permit-access 10.168.0.0/16
permit-access 172.16.0.0/12
permit-access 192.168.0.0/16
# forward to TOR
forward-socks5 / 127.0.0.1:9050 .
```
so, the whole config text would be:

```
confdir /etc/privoxy
logdir /var/log/privoxy
actionsfile match-all.action # Actions that are applied to all sites and maybe
˓→overruled later on.
actionsfile default.action # Main actions file
actionsfile user.action # User customizations
filterfile default.filter
filterfile user.filter # User customizations
logfile logfile
# listen on 9051
listen-address :9051
# listen-address [::1]:8118
toggle 1
enable-remote-toggle 0
enable-remote-http-toggle 0
enable-edit-actions 0
enforce-blocks 0
# permit access from LOCAL
permit-access 127.0.0.0/8
# permit access from LAN
permit-access 10.168.0.0/16
permit-access 172.16.0.0/12
permit-access 192.168.0.0/16
buffer-limit 4096
enable-proxy-authentication-forwarding 0
forwarded-connect-retries 0
accept-intercepted-requests 0
allow-cgi-request-crunching 0
split-large-forms 0
keep-alive-timeout 5
tolerate-pipelining 1
socket-timeout 300
max-client-connections 128
# forward to TOR
forward-socks5 / 127.0.0.1:9050 .
```
Note: Make sure: don't miss the . at the end.

#### **10.3 Restart privoxy service**

**\$** sudo service privoxy restart

Enjoy.

Add to \$PATH

<span id="page-34-0"></span>Add /path/to/directory to \$PATH

### **11.1 For terminal**

```
$ export PATH=/path/to/directory:$PATH
```
### **11.2 For system**

Write a /etc/profile.d/add\_to\_path.sh file:

export PATH=/path/to/directory:\$PATH

Then:

```
$ sudo chmod +x /etc/profile.d/add_to_path.sh
```
Reboot.

# **11.3 For sudo**

**\$** sudo visudo

Add in secure\_path="...", and reboot.

# **11.4 Check**

**\$** echo \$PATH
Share thr samba

Share files and folders.

### **12.1 Installation**

```
$ sudo apt install samba samba-common-bin
$ sudo cp /etc/samba/smb.conf /etc/samba/smb.conf.bak
```
### **12.2 Configuration**

/etc/samba/smb.conf:

```
[global]
security = user
encrypt passwords = true
guest account = nobody
map to guest = bad user
#======================= Share Definitions =======================
[share]
comment = Guest access shares
path = /data/share
browseable = yes
writable = yes
#read only = yes
guest ok = yes
public = yes
[data]
comment = NAS
```

```
path = /data
browseable = yes
writable = yes
valid users = root pi
```
#### **12.3 Start samba**

**\$** sudo service samba restart Failed to restart samba.service: Unit samba.service is masked.

WTF is masked?!!

```
$ sudo rm /lib/systemd/system/samba.service
$ sudo systemctl enable samba
samba.service is not a native service, redirecting to systemd-sysv-install.
Executing: /lib/systemd/systemd-sysv-install enable samba
update-rc.d: error: samba Default-Start contains no runlevels, aborting.
$ sudo service samba restart
pi@RPi3Bp0:/data $ sudo service samba status
samba.service - LSB: ensure Samba daemons are started (nmbd, smbd and samba)
  Loaded: loaded (/etc/init.d/samba; generated; vendor preset: enabled)
  Active: active (exited) since Wed 2018-12-26 15:22:14 HKT; 7s ago
    Docs: man:systemd-sysv-generator(8)
 Process: 11428 ExecStop=/etc/init.d/samba stop (code=exited, status=0/SUCCESS)
 Process: 11451 ExecStart=/etc/init.d/samba start (code=exited, status=0/SUCCESS)
Dec 26 15:22:14 RPi3Bp0 systemd[1]: Starting LSB: ensure Samba daemons are started
˓→(nmbd, smbd and samba)...
Dec 26 15:22:14 RPi3Bp0 samba[11451]: Starting nmbd (via systemctl): nmbd.service.
Dec 26 15:22:14 RPi3Bp0 samba[11451]: Starting smbd (via systemctl): smbd.service.
Dec 26 15:22:14 RPi3Bp0 systemd[1]: Started LSB: ensure Samba daemons are started
˓→(nmbd, smbd and samba).
```
Cannot get shared resource in LAN?

#### **12.4 Add pi as samba user**

```
$ sudo touch /etc/samba/smbpasswd
$ sudo smbpasswd -a pi
New SMB password:
Retype new SMB password:
Added user pi.
```
#### **12.5 Restart service**

```
$ sudo service samba reload
$ sudo service samba restart
$ sudo service samba status
```
OKay.

**Install Basic Calculator** 

\$ sudo apt install bc

ref https://www.tecmint.com/bc-command-examples/

Google Style Guides

- [Google Style Guides \(en\)](https://github.com/google/styleguide)
- [Google Style Guides \(zh\\_CN\)](https://zh-google-styleguide.readthedocs.io/en/latest/)

#### FRP reverse proxy

- [Project Link](https://github.com/fatedier/frp)
- [Documents CN](https://github.com/fatedier/frp/blob/master/README.md)
- [Documents EN](https://github.com/fatedier/frp/blob/master/README_zh.md)
- [Downloads](https://github.com/fatedier/frp/releases)

#### **15.1 Server-side, ubuntu for example**

Edit the frps.ini:

```
[common]
bind_port = 7000
vhost_https_port = 443
token = t0ken4c0nnect
```
Write a /etc/systemd/system/frps.service:

```
[Unit]
Description=FRP Server
After=network.target
[Service]
ExecStart=/path/to/frps -c /path/to/frps.ini
Restart=on-abort
[Install]
WantedBy=multi-user.target
```
Enable the service:

**\$** systemctl enable frps

start / stop / restart / check status:

```
$ service frps start
$ service frps stop
$ service frps restart
$ service frps status
```
or run it in console:

**\$** ./frps -c ./frps.ini

### **15.2 Client-side, win10 for example**

Edit the frpc.ini:

```
[common]
server_addr = your-ip-address
server_port = 7000
token = t0ken4c0nnect
[your.domain.com:port]
type = https
local\_port = 443custom_domains = your.domain.com
```
#### Run:

**\$** ./frpc -c ./frpc.ini

Enjoy it!

#### Git

#### **16.1 Download**

[Download](https://git-scm.com/downloads)

#### **16.2 Config**

```
$ git config --global user.name "your-name"
$ git config --global user.email "your-name@domain.com"
$ ssh-keygen -t rsa -C "your-name@domain.com"
```
### **16.3 Push a existing folder**

```
$ cd existing_folder
$ git init
$ git remote add origin ...
$ git add .
$ git commit -m "Initial commit"
$ git push -u origin master
```
#### **16.4 Cancel the command git add .**

**\$** git reset --mixed

Multiple ssh-key for git

Multiple users for different repositories.

#### **17.1 Generate multiple ssh-keys for different users**

Different passwords is recommended.

```
$ ssh-keygen -t rsa -C "name1@sample.domain"
$ ssh-keygen -t rsa -C "name2@sample.domain"
$ ssh-keygen -t rsa -C "name3@sample.domain"
```

```
Put them to \sim / . ssh / directory.
```
Edit or create  $\sim$  /. ssh/config file:

```
# name1
Host name1
   HostName github.com
   IdentityFile C:\\Users\\user\\.ssh\\id_rsa_name1
   PreferredAuthentications publickey
   User name1
# name2
Host name2
   HostName github.com
   IdentityFile C:\\Users\\user\\.ssh\\id_rsa_name2
   PreferredAuthentications publickey
   User user2
# name3
Host name3
   HostName git.oschina.net
    IdentityFile C:\\Users\\user\\.ssh\\id_rsa_name3
```

```
PreferredAuthentications publickey
User user3
```
 $\#$  ...

### **17.2 Usage**

clone for example:

**\$** git clone git@name?:user-name/repository-name.git

Shorten a Github URL

run:

\$ curl -i https://git.io -F "url=https://github.com/neoctobers" -F "code=neoctobers"

cmder

Run cmder as administrator, and run:

\$ Cmder.exe / REGISTER ALL

ref https://www.jianshu.com/p/979db1a96f6d

#### cmder in hyper.js

#### ref <https://hyper.is/>

ref <https://github.com/cmderdev/cmder/wiki/Seamless-Hyper-integration>

```
// Future versions of Hyper may add additional config options,
// which will not automatically be merged into this file.
// See https://hyper.is#cfg for all currently supported options.
module.exports = {
 config: {
   // choose either `'stable'` for receiving highly polished,
   // or `'canary'` for less polished but more frequent updates
   updateChannel: 'stable',
    // default font size in pixels for all tabs
   fontSize: 12,
   // font family with optional fallbacks
   fontFamily: 'Menlo, "DejaVu Sans Mono", Consolas, "Lucida Console", monospace',
    // default font weight: 'normal' or 'bold'
   fontWeight: 'normal',
    // font weight for bold characters: 'normal' or 'bold'
    fontWeightBold: 'bold',
    // line height as a relative unit
    lineHeight: 1,
    // letter spacing as a relative unit
   letterSpacing: 0,
    // terminal cursor background color and opacity (hex, rgb, hsl, hsv, hwb or cmyk)
    cursorColor: 'rgba(248,28,229,0.8)',
```

```
// terminal text color under BLOCK cursor
   cursorAccentColor: '#000',
   // `'BEAM'` for |, `'UNDERLINE'` for _, `'BLOCK'` for
   cursorShape: 'BLOCK',
   // set to `true` (without backticks and without quotes) for blinking cursor
   cursorBlink: false,
   // color of the text
   foregroundColor: '#fff',
   // terminal background color
   // opacity is only supported on macOS
   backgroundColor: '#000',
   // terminal selection color
   selectionColor: 'rgba(248,28,229,0.3)',
   // border color (window, tabs)
   borderColor: '#333',
   // custom CSS to embed in the main window
   css: '',
   // custom CSS to embed in the terminal window
   termCSS: '',
   // if you're using a Linux setup which show native menus, set to false
   // default: `true` on Linux, `true` on Windows, ignored on macOS
   showHamburgerMenu: '',
   // set to `false` (without backticks and without quotes) if you want to hide the
˓→minimize, maximize and close buttons
   // additionally, set to `'left'` if you want them on the left, like in Ubuntu
   // default: `true` (without backticks and without quotes) on Windows and Linux,
˓→ignored on macOS
   showWindowControls: '',
   // custom padding (CSS format, i.e.: `top right bottom left`)
   padding: '12px 14px',
   // the full list. if you're going to provide the full color palette,
   // including the 6 x 6 color cubes and the grayscale map, just provide
   // an array here instead of a color map object
   colors: {
     black: '#000000',
     red: '#C51E14',
     green: '#1DC121',
     yellow: '#C7C329',
     blue: '#0A2FC4',
     magenta: '#C839C5',
     cyan: '#20C5C6',
     white: '#C7C7C7',
     lightBlack: '#686868',
     lightRed: '#FD6F6B',
     lightGreen: '#67F86F',
```

```
(continued from previous page)
```

```
lightYellow: '#FFFA72',
     lightBlue: '#6A76FB',
     lightMagenta: '#FD7CFC',
     lightCyan: '#68FDFE',
     lightWhite: '#FFFFFF',
   },
   // the shell to run when spawning a new session (i.e. /usr/local/bin/fish)
   // if left empty, your system's login shell will be used by default
   //
   // Windows
   // - Make sure to use a full path if the binary name doesn't work
   // - Remove `--login` in shellArgs
   //
   // Bash on Windows
   // - Example: `C:\\Windows\\System32\\bash.exe`
   //
   // PowerShell on Windows
   // - Example: `C:\\WINDOWS\\System32\\WindowsPowerShell\\v1.0\\powershell.exe`
   shell: 'cmd.exe',
   // for setting shell arguments (i.e. for using interactive shellArgs: `['-i']')
   // by default `['--login']` will be used
   shellArgs: ['/k', 'D:\\G\\cmder_mini\\vendor\\init.bat'],
   // for environment variables
   env: { 'TERM':'cygwin' },
   // set to `false` for no bell
   bell: 'SOUND',
   // if `true` (without backticks and without quotes), selected text will
˓→automatically be copied to the clipboard
   copyOnSelect: false,
   // if `true` (without backticks and without quotes), hyper will be set as the
˓→default protocol client for SSH
   defaultSSHApp: true,
   // if `true` (without backticks and without quotes), on right click selected text
˓→will be copied or pasted if no
   // selection is present (`true` by default on Windows and disables the context
˓→menu feature)
   // quickEdit: true,
   // URL to custom bell
   // bellSoundURL: 'http://example.com/bell.mp3',
   // for advanced config flags please refer to https://hyper.is/#cfg
 },
 // a list of plugins to fetch and install from npm
 // format: [@org/]project[#version]
 // examples:
 // `hyperpower`
 // `@company/project`
 // `project#1.0.1`
```

```
plugins: [
    'hyperpower',
    'hyper-tab-icons',
    'hyper-statusline',
    'hyper-material-theme',
    'hyper-pane',
 \, \, \,// in development, you can create a directory under
  // `~/.hyper_plugins/local/` and include it here
 // to load it and avoid it being `npm install`ed
 localPlugins: [],
 keymaps: {
   // Example
   // 'window:devtools': 'cmd+alt+o',
 },
};
```
CMD behind a proxy

I am using the [cmder,](http://cmder.net/) just run:

```
$ set http_proxy=http://127.0.0.1:1009
$ set https_proxy=http://127.0.0.1:1009
```
If u wanna know what ip address u are using:

**\$** curl https://api.myip.com/

Multi-Commands in one line

just write:

command1 & command2 command1 && command2

### Read the docs

Use [sphinx](http://sphinx-doc.org/install.html) to write a documentation, and host it on [RTD,](https://readthedocs.org/) just like this page(site) you are reading.

### **23.1 Initial docs by sphinx**

#### [RTD Quick Start](https://docs.readthedocs.io/en/latest/intro/getting-started-with-sphinx.html)

Install [sphinx](http://sphinx-doc.org/install.html) with pip, then sphinx-quickstart to init.

```
$ pip install sphinx
$ cd /path/to/project
$ mkdir docs
$ cd docs
$ sphinx-quickstart
```
Edit the .rst files to write.

To make html for preview locally, run:

**\$** make html

#### **23.2 Localization of Documentation**

#### [RTD Manage Translations](https://docs.readthedocs.io/en/latest/guides/manage-translations.html)

Create/Update translatable files:

**\$** make gettext

or:

**\$** sphinx-build -b gettext . \_build/gettext

This command above will leave the generated files under \_build/gettext.

Generate .po files from source language manually:

**\$** sphinx-intl update -p \_build/gettext -l zh\_CN

Do translate, edit the .po files.

Then,

Build the documentation in target language, for preview locally:

**\$** sphinx-build -D language=zh\_CN . \_build/html/zh\_CN

### **23.3 Multi-languages in RTD**

Manually.

### **23.4 Use Transifex?**

<https://docs.readthedocs.io/en/latest/guides/manage-translations.html#using-transifex>

### VS Code Settings Sync

Synchronize Settings, Snippets, Themes, File Icons, Launch, Keybindings, Workspaces and Extensions Across Multiple Machines Using GitHub Gist.

• [Settings Sync on Visual Studio Marketplace](https://marketplace.visualstudio.com/items?itemName=Shan.code-settings-sync) All there.

### WaveShare 4.3inch e-paper UART module

- Official: [WaveShare 4.3inch e-paper UART module](http://www.waveshare.net/wiki/4.3inch_e-Paper_UART_Module)
- Github: [neoctobers/wave\\_share\\_4.3inch\\_epaper](https://github.com/neoctobers/wave_share_4.3inch_epaper)

### **25.1 Installation**

**\$** pip3 install -U wave-share-4d3inch-epaper

#### **25.2 Preview**

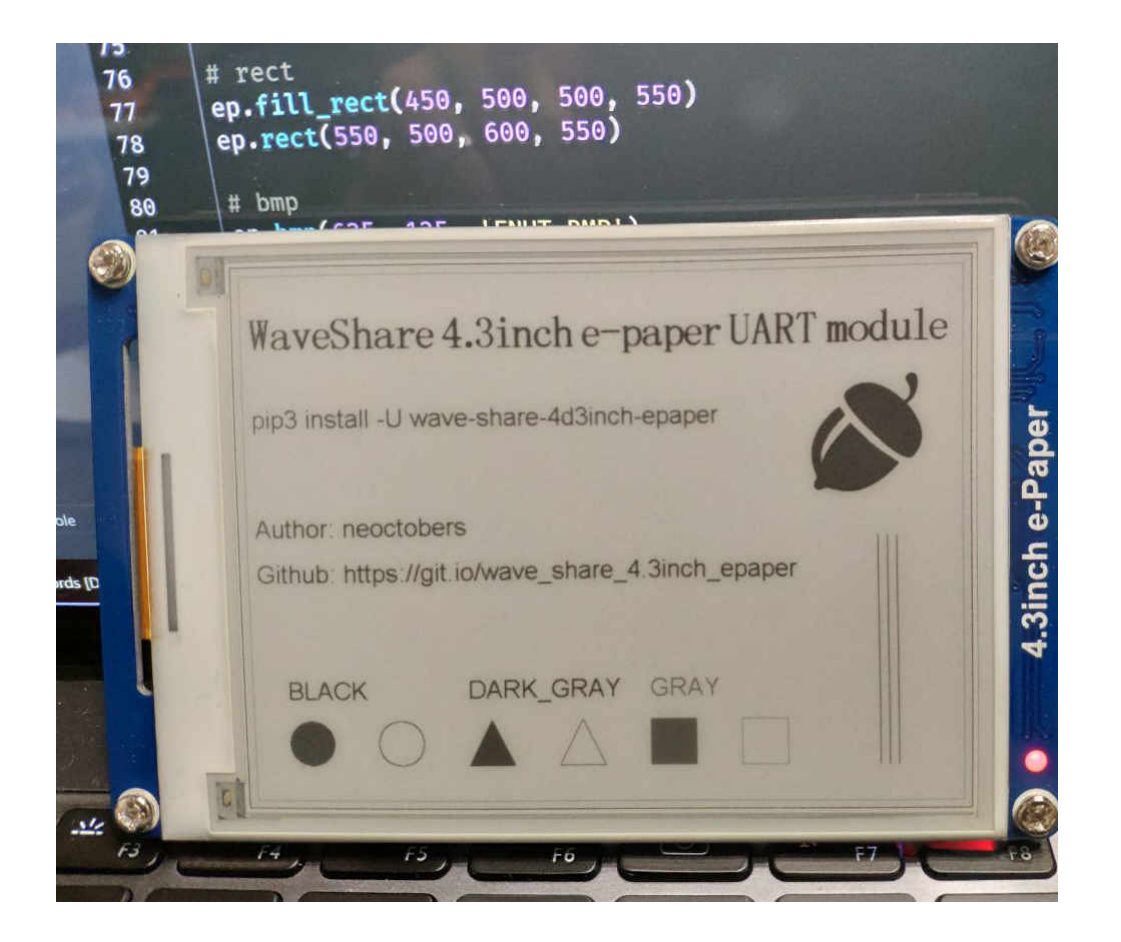

#### **25.3 Demo**

```
import wave_share_4d3inch_epaper
# init on COM3
ep = wave_share_4d3inch_epaper.EPaper('COM3')
# clear
ep.clear()
# rotation 0
ep.set_rotation(ep.ROTATION_0)
# black
ep.set_color(ep.COLOR_BLACK)
# rect
ep.rect(0, 0, 799, 599)
# gray
ep.set_color(ep.COLOR_GRAY)
```

```
# rect
ep.rect(10, 10, 790, 590)
# black
ep.set_color(ep.COLOR_BLACK)
# text
ep.set_font_size_en(ep.FONT_SIZE_48)
ep.set_font_size_zh(ep.FONT_SIZE_48)
ep.text(20, 50, 'WaveShare 4.3inch e-paper UART module')
# dark gray
ep.set_color(ep.COLOR_DARK_GRAY)
# text
ep.set_font_size_en(ep.FONT_SIZE_32)
ep.set_font_size_zh(ep.FONT_SIZE_32)
ep.text(20, 150, 'pip3 install -U wave-share-4d3inch-epaper')
# author
ep.text(20, 270, 'Author: neoctobers')
ep.text(20, 320, 'Github: https://git.io/wave_share_4.3inch_epaper')
# line
ep.line(700, 300, 700, 550)
ep.line(710, 300, 710, 550)
ep.line(720, 300, 720, 550)
# text
ep.text(50, 450, 'BLACK')
# circle
ep.fill_circle(75, 525, 25)
ep.circle(175, 525, 25)
# dark gray
ep.set_color(ep.COLOR_DARK_GRAY)
# text
ep.text(250, 450, 'DARK_GRAY')
# tri
ep.fill_tri(275, 500, 250, 550, 300, 550)
ep.tri(375, 500, 350, 550, 400, 550)
# gray
ep.set_color(ep.COLOR_GRAY)
# text
ep.text(450, 450, 'GRAY')
# rect
ep.fill_rect(450, 500, 500, 550)
ep.rect(550, 500, 600, 550)
# bmp
ep.bmp(625, 125, 'FNUT.BMP')
```
# update ep.update()

### Creating a self-signed certificate using OpenSSL

```
$ openssl req -newkey rsa:2048 -sha256 -nodes -keyout private.key -x509 -days 3650 -
˓→out cert.pem
```
The openssl utility will ask you a few details. Make sure you enter the correct FQDN! If your server has a domain, enter the full domain name here (eg. sub.example.com).

ref <https://github.com/python-telegram-bot/python-telegram-bot/wiki/Webhooks>
# PostgreSQL: Grant all privileges on all xxx in schema public to user-name

For tables:

# **GRANT ALL PRIVILEGES ON ALL** TABLES **IN SCHEMA public TO user**-name;

ref [https://poanchen.github.io/blog/2018/03/07/How-to-fix-permission-denied-for-relation-some\\_](https://poanchen.github.io/blog/2018/03/07/How-to-fix-permission-denied-for-relation-some_table_name-in-PostgreSQL) [table\\_name-in-PostgreSQL](https://poanchen.github.io/blog/2018/03/07/How-to-fix-permission-denied-for-relation-some_table_name-in-PostgreSQL)

For sequence xx\_id\_seq:

# **GRANT ALL PRIVILEGES ON ALL** SEQUENCES **IN SCHEMA public TO user**-name;

ref <https://stackoverflow.com/questions/9325017/error-permission-denied-for-sequence-cities-id-seq-using-postgres>

# reStructuredText

reStructuredText(reST) is the default plaintext markup language used by Sphinx.

<http://www.sphinx-doc.org/en/master/usage/restructuredtext/basics.html>

And, [\[Official\] reStructuredText Markup Specification](http://docutils.sourceforge.net/docs/ref/rst/restructuredtext.html)

### **28.1 Inline markup**

- Italics: *italics*
- Bold: bold
- Code samples: code samples

```
*italics*
**boldface**
``text``
```
## **28.2 Lists and Quote-like blocks**

- This is a bulleted list.
- It has two items, the second item uses two lines.
- 1. This is a numbered list.
- 2. It has two items.

```
* This is a bulleted list.
```

```
* It has two items, the second
```

```
item uses two lines.
```
(continues on next page)

(continued from previous page)

```
1. This is a numbered list.
2. It has two items.
```
and:

- 1. This is a numbered list.
- 2. It has two items too.

#. This is a numbered list. #. It has two items too.

# **28.3 Nested lists**

Nested lists are possible

- this is
- a list
	- with a nested list
	- and some subitems
- and here the parent list continues

```
* this is
* a list
  * with a nested list
  * and some subitems
* and here the parent list continues
```
but be aware that they must be separated from the parent list items by blank lines:

### **28.4 Definition Lists**

term (up to a line of text) Definition of the term, which must be indented

and can even consist of multiple paragraphs

```
next term Description.
```

```
term (up to a line of text)
  Definition of the term, which must be indented
   and can even consist of multiple paragraphs
next term
  Description.
```
Note that the term cannot have more than one line of text.

### **28.5 Quoted paragraphs**

John Doe wrote:

```
>> Great idea!
>
> Why didn't I think of that?
```
You just did! ;-)

```
John Doe wrote::
>> Great idea!
>
> Why didn't I think of that?
You just did! ;-)
```
### **28.6 Line Blocks**

Take it away, Eric the Orchestra Leader!

A one, two, a one two three four

Half a bee, philosophically, must, *ipso facto*, half not be. But half the bee has got to be, *vis a vis* its entity. D'you see?

But can a bee be said to be or not to be an entire bee, when half the bee is not a bee, due to some ancient injury?

Singing. . .

```
Take it away, Eric the Orchestra Leader!
    | A one, two, a one two three four
     \blacksquare| Half a bee, philosophically,
    | must, *ipso facto*, half not be.
     | But half the bee has got to be,
     | *vis a vis* its entity. D'you see?
     \begin{array}{c} \hline \end{array}| But can a bee be said to be
     | or not to be an entire bee,
              when half the bee is not a bee,
                   due to some ancient injury?
     \begin{array}{c} \hline \end{array}| Singing...
```
#### **28.7 Literal blocks**

Literal code blocks are introduced by ending a paragraph with the special marker ::.

The literal block must be indented (and, like all paragraphs, separated from the surrounding ones by blank lines):

```
This is a normal text paragraph. The next paragraph is a code sample::
  It is not processed in any way, except
  that the indentation is removed.
   It can span multiple lines.
This is a normal text paragraph again.
```
The handling of the :: marker is smart:

- If it occurs as a paragraph of its own, that paragraph is completely left out of the document.
- If it is preceded by whitespace, the marker is removed.
- If it is preceded by non-whitespace, the marker is replaced by a single colon.

#### **28.8 Doctest blocks**

Doctest blocks are interactive Python sessions cut-and-pasted into docstrings. They do not require the literal blocks syntax. The doctest block must end with a blank line and should not end with with an unused prompt:

 $\rightarrow$   $>$  1 + 1 2

### **28.9 Tables**

Grid tables:

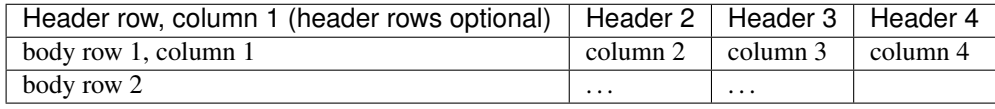

```
+------------------------+------------+----------+----------+
| Header row, column 1 | Header 2 | Header 3 | Header 4 |
| (header rows optional) | | | | | | |
+========================+============+==========+==========+
| body row 1, column 1 | column 2 | column 3 | column 4 |
+------------------------+------------+----------+----------+
| body row 2 | ... | ... | | |
+------------------------+------------+----------+----------+
```
Simple tables:

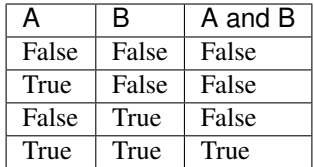

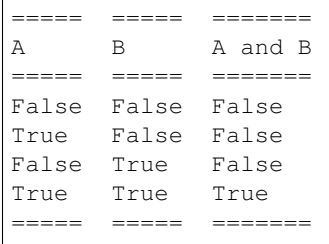

### **28.10 Hyperlinks**

External links:

This is a paragraph that contains a [Link text,](https://neoctobers.readthedocs.io/) inline:

```
This is a paragraph that contains a `Link text <https://neoctobers.readthedocs.io/>`_,
˓→ inline:
```
You can also separate the link and the target definition (ref), like this:

```
This is a paragraph that contains a `Link text`_, inline:
.. _Link text: https://neoctobers.readthedocs.io/
```
Internal links:

Internal linking is done via a special reST role provided by Sphinx, see the section on specific markup, Crossreferencing arbitrary locations.

See: <http://www.sphinx-doc.org/en/master/usage/restructuredtext/roles.html#ref-role>

### **28.11 Sections**

Section headers are created by underlining (and optionally overlining) the section title with a punctuation character, at least as long as the text:

```
=================
This is a heading
=================
```
or:

```
This is a heading
-----------------
```
Normally, there are no heading levels assigned to certain characters as the structure is determined from the succession of headings. However, this convention is used in [Python's Style Guide for documenting](https://docs.python.org/devguide/documenting.html#style-guide) which you may follow:

- # with overline, for parts
- \* with overline, for chapters
- $\bullet$  =, for sections
- -, for subsections
- $\land$  for subsubsections
- ", for paragraphs

For me, in this reST guide sample, I prefer -----------

# **28.12 Use keyword for footnote**

Here is a<sup>[1](#page-79-0)</sup> sample, and a same<sup>1</sup> here, and a link *note* also.

```
Here is a [#note]_ sample, and a same [#note]_ here, and a link note_ also.
```

```
.. [#note] This is the footnote labeled "note".
```
### **28.13 Citations**

Here is a citation reference: *[\[CIT2002\]](#page-134-0)*.

```
Here is a citation reference: [CIT2002].
.. [CIT2002] This is the citation. It's just like a footnote,
  except the label is textual.
```
# **28.14 Hyperlink Targets**

Clicking on this internal hyperlink will take us to the *[target](#page-79-1)*

<span id="page-79-1"></span>The hyperlink target above points to this paragraph.

```
Clicking on this internal hyperlink will take us to the target_
.. _target:
The hyperlink target above points to this paragraph.
```
# **28.15 Substitution Definitions**

The symbol must be used on containers used to dispose of medical waste.

<span id="page-79-0"></span><sup>&</sup>lt;sup>1</sup> This is the footnote labeled "note".

The |biohazard| symbol must be used on containers used to dispose of medical waste.

.. |biohazard| image:: https://avatars2.githubusercontent.com/u/6206827?s=40&v=4

# **28.16 TBC**

To be continued. . .

Linux Tools Quick Tutorial

<https://linuxtools-rst.readthedocs.io/> (zh\_CN Only)

Set timezone on Ubuntu

Run and select Asia, China, Beijing time:

**\$** tzselect

Copy the zoneinfo file to /etc:

**\$** cp /usr/share/zoneinfo/Asia/Shanghai /etc/localtime

### TCP Ping on Ubuntu

A TCP Ping tool.

# **31.1 Download**

```
$ sudo apt install tcptraceroute
$ sudo wget http://www.vdberg.org/~richard/tcpping -O /usr/bin/tcping
$ sudo chmod 755 /usr/bin/tcping
```
### **31.2 Usage**

```
$ tcping 127.0.0.1 22
seq 0: tcp response from localhost (127.0.0.1) [open] 0.031 ms
seq 1: tcp response from localhost (127.0.0.1) [open] 0.095 ms
seq 2: tcp response from localhost (127.0.0.1) [open] 0.032 ms
seq 3: tcp response from localhost (127.0.0.1) [open] 0.034 ms
seq 4: tcp response from localhost (127.0.0.1) [open] 0.111 ms
seq 5: tcp response from localhost (127.0.0.1) [open] 0.035 ms
^\smallfrown C
```
# Linux Commands (for remark)

some commands here. . .

# **32.1 Update & upgrade**

```
$ sudo apt update
$ sudo apt upgrade
or
$ sudo apt update && sudo apt upgrade
```
### **32.2 List listening ports**

**\$** netstat -ntlp | grep LISTEN

### **32.3 .tar.gz**

**\$** tar -zcvf filename.tar.gz source

# **32.4 unzip**

**\$** tar xzf filename.tar.gz

# **32.5 Check tcp\_bbr**

**\$** lsmod | grep bbr

MySQL Connection support for Python3 on ubuntu

**\$** sudo apt install libmysqlclient-dev **\$** pip3 install mysqlclient

Install libsodium

**\$** sudo apt install libsodium-dev

# Python Cookbook 3rd Edition Documentation

<https://python3-cookbook.readthedocs.io/> (zh\_CN Only)

### Update pip3 to 18.x on Ubuntu 18.04 LTS

#### Check for python3 version:

```
# python3
Python 3.6.7 (default, Oct 22 2018, 11:32:17)
[GCC 8.2.0] on linux
Type "help", "copyright", "credits" or "license" for more information.
>>>
```
#### Install pip3:

```
# wget https://bootstrap.pypa.io/get-pip.py
# python3 get-pip.py
```
#### Check pip3:

```
# pip3
-bash: /usr/bin/pip3: No such file or directory
```
but:

```
# pip -V
pip 18.1 from /usr/local/lib/python3.6/dist-packages/pip (python 3.6)
```
#### pip === pip3 ??! Make a symblink for it:

```
# ln -s /usr/local/bin/pip /usr/bin/pip3
# pip3 -V
pip 18.1 from /usr/local/lib/python3.6/dist-packages/pip (python 3.6)
```
# Django

#### useful commands:

django-admin startproject projectname

python manage.py startapp appname python manage.py makemigrations appname python manage.py makemigrations python manage.py migrate

python manage.py runserver 8000

# Use Django ORM

In a deeper directory, without the manage.py

```
# coding:utf-8
import os, sys
from django.core.wsgi import get_wsgi_application
# /path/to/django/project
PROJECT_DIR = os.path.abspath(os.path.join(os.path.dirname(os.path.abspath(_file_)),
˓→ os.pardir))
sys.path.extend([PROJECT_DIR])
# load auto.settings
os.environ.setdefault('DJANGO_SETTINGS_MODULE', 'name.settings')
application = get\_wsgi\_application()# only if run directly
if __name__ == "__main__":
   pass
```
virtualenvwrapper-win

### **39.1 Install**

pip3 install virtualenvwrapper-win

### **39.2 Enviroment Vars**

set enviroment WORKON\_HOME as D:\path\to\envs

# **39.3 create venv**

mkvirtualenv venv-name

### **39.4 enter venv**

workon venv-name

# **39.5 exit venv**

deactivate

PostgreSQL

set id auto\_increasement:

select setval('tablename\_id\_seq', 1000, false);

### PostgreSQL SSL connection for Django settings

Many many many many many many searches and tries..... Fxck...

# **41.1 psycopg2 package**

pip3 install --upgrade psycopg2

### **41.2 configration file**

PostgreSQL official: Database Connection Control Functions

<https://www.postgresql.org/docs/current/libpq-connect.html>

Edit the settings.py file like this:

```
DATABASES = {
   # 'default': {
    # 'ENGINE': 'django.db.backends.sqlite3',
    # 'NAME': os.path.join(BASE_DIR, 'db.sqlite3'),
    # },
    'default': {
       'ENGINE': 'django.db.backends.postgresql_psycopg2',
       'HOST': 'server-ip',
       'PORT': '5432',
        'NAME': 'database-name',
        'USER': 'username',
        'PASSWORD': 'password',
        'OPTIONS': {
            'sslmode': 'require',
            'sslcert': '/path/to/file',
           'sslkey': '/path/to/file',
```
(continues on next page)

```
(continued from previous page)
```

```
'sslrootcert': '/path/to/file',
       },
   },
}
```
Auto install packages from requirements.txt

**\$** pip3 install -r requirements.txt

Useful packages

• use [profig](https://profig.readthedocs.io) for config

PyPI

#### **44.1 Installation**

**\$** pip3 install --user --upgrade setuptools wheel twine

### **44.2 Configuration**

*~/.pypirc* file:

```
[distutils]
index-servers=pypi
[pypi]
repository = https://upload.pypi.org/legacy/
username = <username>
password = <password>
```
#### **44.3 Pack**

**\$** py setup.py sdist bdist\_wheel

#### **44.4 Upload**

**\$** twine upload dist/\*

### Github: scripts - Some useful scripts

<https://github.com/neoctobers/scripts>

### **45.1 Clone**

**\$** git clone git@github.com:neoctobers/scripts.git

#### **45.2 Windows**

Add the absolute path to PATH. Then you can easily use these commands everywhere.

#### **45.3 Linux**

+x:

**\$** sudo chmod +x /path/to/scripts/linux/\*

Create /etc/profile.d/add\_to\_path.sh:

**\$** sudo nano /etc/profile.d/add\_to\_path.sh

Edit with one line:

export PATH=/path/to/scripts/linux:\$PATH

Permit:

**\$** sudo chmod +x /etc/profile.d/add\_to\_path.sh

#### Add to sudo:

**\$** sudo visudo

Add /path/to/scripts/linux in secure\_path="...".

Reboot

### PyPI: list-ext - A Python list extension

#### A Python list extension:

- unique
- strip
- strip\_and\_unique
- remove
- strip\_and\_remove
- remove\_and\_unique
- sur

### **46.1 Installation**

**\$** pip3 install -U list-ext

#### **46.2 Usage**

```
import list_ext
a = [ 'abc', ' abc', 'a', 'b', 'c', 'a', 'b', '', 'd', None, 0, '', '1']print(a)
print()
print(list_ext.unique(a))
```
(continues on next page)

(continued from previous page)

```
print(list_ext.strip(a))
print(list_ext.remove(a))
print(list_ext.remove(a, 0))
print(list_ext.remove(a, ['', None, 0]))
print()
print(list_ext.strip_and_unique(a))
print(list_ext.strip_and_remove(a))
print(list_ext.remove_and_unique(a))
print()
print(list_ext.sur(a))
print(list_ext.sur(a, 0))
```
Result:

```
['abc', ' abc ', 'a', 'b', 'c', 'a', 'b', '', '', 'd', None, 0, '', '1']
['abc', ' abc ', 'a', 'b', 'c', '', 'd', None, 0, '1']
['abc', 'abc', 'a', 'b', 'c', 'a', 'b', '', '', 'd', None, 0, '', '1']
['abc', ' abc ', 'a', 'b', 'c', 'a', 'b', 'd', 0, '1']
['abc', ' abc ', 'a', 'b', 'c', 'a', 'b', '', '', 'd', None, '', '1']
['abc', ' abc ', 'a', 'b', 'c', 'a', 'b', 'd', '1']
['abc', 'a', 'b', 'c', '', 'd', None, 0, '1']
['abc', 'abc', 'a', 'b', 'c', 'a', 'b', 'd', 0, '1']
['abc', ' abc ', 'a', 'b', 'c', 'd', 0, '1']
['abc', ' abc ', 'a', 'b', 'c', 'a', 'b', 'd', 0, '1']
['abc', ' abc ', 'a', 'b', 'c', 'a', 'b', '', '', 'd', None, '', '1']
```
PyPI: dict-ext - A Python dict extension

A Python list extension.

. . . tbc

### **47.1 Installation**

**\$** pip3 install -U dict-ext

### PyPI: file-ext - A Python file extension

A Python file extension, comment starts with # is allowed:

• read\_to\_list(path\_to\_file)

#### **48.1 Installation**

**\$** pip3 install -U file-ext

### PyPI: ssr-utils - Shadowsocks(R) Utils

Shadowsocks(R) utils:

- Get SSR URLs by subscribe
- SSR URL encode/decode
- Generate plain text
- Generate .json config file
- Check available (for linux only)

### **49.1 Installation**

**\$** pip3 install ssr-utils

#### **49.2 Usage**

```
import ssr_utils
ssr = ssr_utils.SSR()
ssr.load(ssr_object)
# or
ssr.url = 'ssr://...' # 'ss://...' is accepted too# or
ssr.set(server=server,
```
(continues on next page)

(continued from previous page)

```
port=port,
        method=method,
        password=password,
        protocol=protocol,
        proto_param=proto_param,
        obfs=obfs,
        obfs_param=obfs_param,
        remarks=remarks,
        group=group,
        )
# and you may:
ssr.remarks = '...'
ssr.group = '...'
# then...
print(ssr.url)
print(ssr.plain)
print(ssr.config)
# generage a config file, as .json
ssr.local_address = '127.0.0.1'
ssr.local_port = 1080
ssr.path_to_config = 'config.json'
print(ssr.json_string)
ssr.generate_config_file()
# even, healthy check, for linux only and need a .env file
if ssr.is_available:
   print(ssr.ip)
    print(ssr.country)
    print(ssr.country_code)
```
#### **49.3 Get SSR URLs by subscribe**

#### **import ssr\_utils**

```
urls = ssr_utils.get_ssr_urls_by_subscribe('https://...')
```
PyPI: ip-utils - IP utils

TBC.

### PyPI: xpi - Some useful functions for Raspberry Pi3B+

<https://github.com/neoctobers/xpi>

### **51.1 Installation**

**\$** pip3 install -U xpi

#### **51.2 Usage**

```
import xpi
ip = xpi.get_host_ip() # Get host IP address by UDP
ip = xpi.save_host_ip() # Force to save the IP address to a temporary file
ip = xpi.read_host_ip() # Read the IP address from a temporary file, or get and save_
ightharpoonupit
```
#### Lavarel-Homestead on Win10

<https://laravel.com/docs/5.7/homestead>

#### **52.1 VirtualBox and Vagrant**

Download and install:

- VirtualBox: <https://www.virtualbox.org/wiki/Downloads>
- Vagrant: <https://www.vagrantup.com/downloads.html>

#### **52.2 Clone Homestead**

**\$** git clone https://github.com/laravel/homestead.git

#### **52.3 Download Laravel Homestead Box file**

Index page: <https://app.vagrantup.com/laravel/boxes/homestead>

Find the latest version,  $v6.4.0$  for example, copy the url https://app.vagrantup.com/laravel/boxes/ homestead/versions/6.4.0, append /providers/virtualbox.box, it will be https://app. vagrantup.com/laravel/boxes/homestead/versions/6.4.0/providers/virtualbox.box.

Download it to the homestead directory, and create a file virtualbox.json:

```
"name": "laravel/homestead",
"versions": [{
    "version": "6.4.0",
```
{

(continues on next page)

(continued from previous page)

```
"providers": [{
        "name": "virtualbox",
        "url": "virtualbox.box"
   }]
}]
```
#### **52.4 Add virtualbox to vagrant**

Under the homestead directory:

}

```
$ vagrant box add virtualbox.json
==> box: Loading metadata for box 'virtualbox.json'
   box: URL: file://D:/_dev/homestead/virtualbox.json
==> box: Adding box 'laravel/homestead' (v6.4.0) for provider: virtualbox
   box: Downloading: virtualbox.box
   box: Progress: 100% (Rate: 892M/s, Estimated time remaining: --:--:--)
==> box: Successfully added box 'laravel/homestead' (v6.4.0) for 'virtualbox'!
```
#### **52.5 Launch**

#### **\$** vagrant up

Or use a .bat script.

Lightshot

An excellent snapshot tool.

<https://app.prntscr.com/>

### **TOR**

Just TOR

#### **54.1 Download**

<https://www.torproject.org/download/download>

### **54.2 Expert Bundle on windows**

Edit a file torrc in directory %AppData%/tor:

```
# VIA SS(R)
SOCKS5Proxy 127.0.0.1:1080
# LOCAL PORT
SOCKSPort 9050
```
Then, run tor.exe and enjoy, with socks5://127.0.0.1:9050

Full and a raw torrc, visit [github](https://github.com/torproject/tor/blob/master/src/config/torrc.sample.in)

### Bibliography

[CIT2002] This is the citation. It's just like a footnote, except the label is textual.